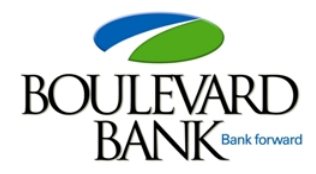

### **Boulevard Bank is excited to announce… New eStatements!**

*Too many bulky files? Save time and space with convenient eStatements!* 

#### **Q: How can I benefit from eStatements?**

- A: There are many benefits of eStatements:
	- No more searching for old statements! Click. Click. Done!
	- No more waiting for your statement to arrive in the mail. Take advantage of our 24/7 account access!
	- No more bulky files of account statements!
	- No more shredding old account statements!

#### **Q: Is there a fee for eStatements?**

A: eStatements are FREE to all Boulevard Bank customers!

#### **Q: Will my electronic statement look the same as my regular printed statement?**

A: Yes.

### **Q: Will I still be able to see images of my checks?**

A: Yes. You will now receive an electronic copy of the checks you've written.

#### **Q: Should I store my eStatement permanently?**

A: Previous eStatements will be accessible 24/7 through your Online Banking. If you would also like to save them to your PC or to a disk, you're able to do so!

#### **Q: After enrollment, how long will it take to begin receiving my eStatements?**

A: You will start receiving your eStatements the next statement cycle after enrollment.

#### **Q: When will my eStatement be available for viewing?**

A: You will receive your monthly eStatement at the end of the statement cycle.

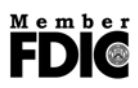

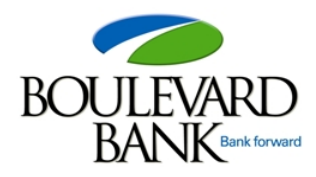

#### **Q: What accounts are eligible for eStatements?**

A: All accounts are eligible for eStatements, including Checking, Savings, Certificates, and Loans!

#### **Q: Can I set some of my accounts to receive eStatements and keep some paper statements?**

A: Yes. Under "User Options" in your Online Banking, you can decide which accounts you'd like to receive eStatements for and which accounts you'd like to continue receiving in the mail.

#### **Q: How will I know my eStatement is ready?**

A: You will receive an e-mail notification that your eStatement is ready to view.

#### **Q: Are eStatements secure?**

A: Yes. You will have to log onto your Online Banking in order to view your eStatements. They are protected by Multifactor Authentication (MFA).

#### **Q: Will I need special software to view my eStatements?**

A: eStatements are provided in Adobe.

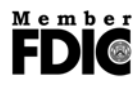

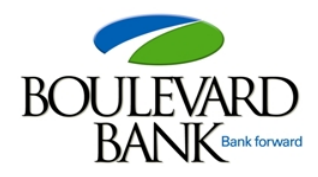

#### **Q: How do I enroll for eStatements?**

A: It's easy to enroll:

#### **Current Online Banking Customer?**

- Log onto your Online Banking account at www.blydbank.com
- You will be greeted with the eStatement enrollment page (see Exhibit A below).
	- o Mark each box next to the account(s) listed that you want to receive eStatements.
	- o Verify your email address. (If you wish to change the email address listed, you may do so at this time.)
	- o Review and accept the "Electronic Statement Disclosure". **You will not be given the option to accept until you've opened the "Electronic Statement Disclosure" link.**

#### **Not Yet an Online Banking Customer?**

- Go to our website www.blydbank.com
- Click "Enroll" in the upper right hand corner of the home page
- Complete the enrollment form (see Exhibit A below)
	- o Your primary account number must be at least 6 digits in length
	- o Your initial password will be the last four digits of your social security number
- Once you have submitted the enrollment form, you will be prompted to:
	- o Change your password
	- o Select your Access ID
	- o Set up your security challenges/answers
- Review and accept the Online Banking Disclosure.
- You will then be greeted with the eStatement enrollment page. **Follow the steps above to complete enrollment!**

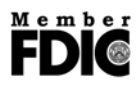

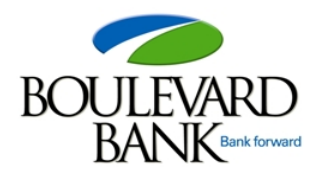

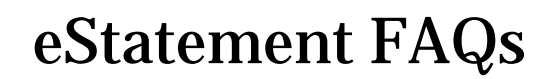

#### **Q: What if I do not want to enroll for eStatements at this time?**

A: When viewing the eStatement enrollment page, you have the option to "Decline" or "Ask Me Later". If you choose "Ask Me Later" you will be greeted with the eStatement enrollment page the next time you log on to your Online Banking.

#### **Q: How do I enroll for eStatements after I've declined enrollment?**

A: Once you are logged into Online Banking, select "User Options" at the top of your screen. Under eStatements in User Options, you may select the accounts you'd like to receive eStatements.

#### **Q: How do I add/edit accounts I receive eStatements for?**

A: Once you are logged into Online Banking, select "User Options" at the top of your screen. Under eStatements in User Options, you may select the accounts you'd like to receive eStatements. If you are already receiving eStatements for all accounts it will read "You are currently enrolled for all your accounts".

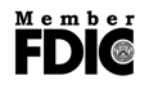

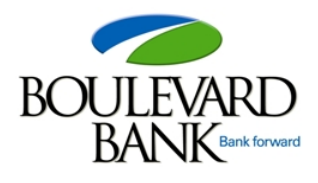

#### **Exhibit A. Sample Online Enrollment Form**

list of accounts | express transfer | user options

#### eStatement Enrollment

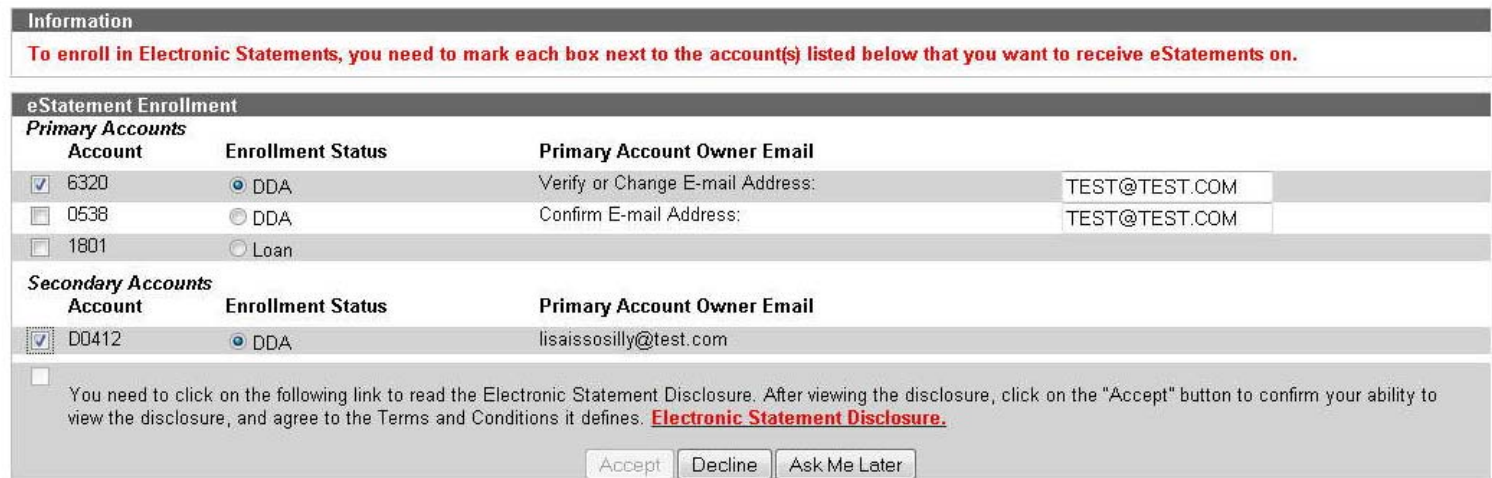

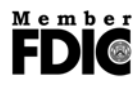